# EMPORIO<del>WA</del>RMANI CONNECTED

# **SMARTWATCH IBRIDI** FAQs – Domande frequenti

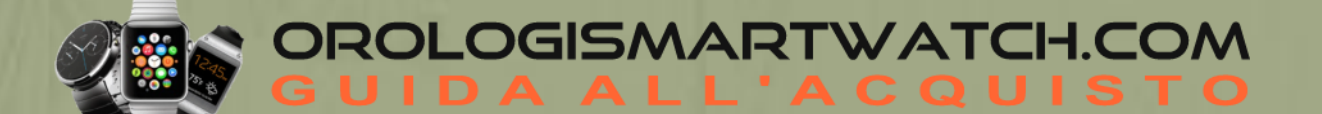

# **IMPOSTAZIONE**

# **Perché devo fornire le mie informazioni sul mio compleanno, sul mio peso e sulla mia altezza?**

Le informazioni riguardanti età, peso e altezza servono per far funzionare i nostri algoritmi (passi, calorie, ecc.) e per renderli più precisi.

# **Quanto può essere lontano dal mio telefono il mio smartwatch ibrido per rimanere collegato?**

La portata della connessione wireless Bluetooth tra il telefono e lo Smartwatch Ibrido può variare notevolmente, a seconda dell'ambiente. In generale, il raggio di copertura dovrebbe essere pari ad almeno 10 metri (o 30 piedi).

# **Cosa viene fornito con il mio smartwatch ibrido?**

Lo Smartwatch Ibrido è consegnato assieme a una batteria a bottone e la confezione include una Rapida Guida Introduttiva ed un Libretto di Garanzia.

# **Come faccio a scaricare l'app "Emporio Armani Connected"?**

- iOS: vada su App Store, inserisca il nome completo dell'app nel campo di ricerca, selezioni l'app e clicchi su "Ottieni". Attenda che l'app venga scaricata sul suo telefono.
- Android: vada su Google Play Store, inserisca il nome della marca nel campo di ricerca, selezioni l'app e tocchi "Installa". Attenda che l'app venga scaricata sul suo telefono.

# **Quali telefoni sono compatibili con il mio smartwatch ibrido?**

Il suo Smartwatch Ibrido è compatibile con i telefoni Android(TM) e iPhone(R), in particolare, con il SO Android 5.0 o versioni successive, iOS 12.0 / iPhone 5 e versioni successive. Tutti i dispositivi sono dotati della funzionalità Bluetooth(R), con un trasferimento dati migliorato grazie alla tecnologia 4.1 Low Energy.

### **Come si cambia l'unità di misura?**

Toccare la tripla linea nell'angolo in alto a sinistra dell'app per accedere alle Impostazioni dell'app, selezionare Benessere → Unità preferite, quindi scegliere le unità preferite per la distanza e la temperatura.

### **Come faccio ad aggiornare il mio profilo/le mie informazioni personali?**

Toccare la tripla linea nell'angolo superiore sinistro dell'app per accedere alle *Impostazioni dell'app*. Toccare il proprio nome per modificare il nome/cognome e cambiare l'immagine del profilo, oppure toccare Benessere → Profilo per modificare compleanno, sesso, peso e altezza.

# **Come si imposta l'orologio?**

- Sul telefono, scaricare e installare l'applicazione Emporio Armani Connected dall'App Store o da Google Play Store. Seguite le istruzioni per configurare un account.
- Assicuratevi che l'orologio e il telefono siano a portata di mano e che il Bluetooth e il Wi-Fi del telefono siano abilitati.
- Toccare l'icona dell'orologio nell'angolo superiore destro dell'app, selezionare AGGIUNGI NUOVO OROLOGIO e seguire le istruzioni per completare la configurazione.

ROLOGISMARTWATCH.COM

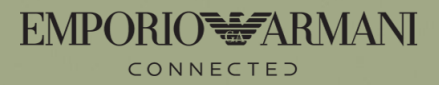

# **ACCOPPIAMENTO E CONNETTIVITÀ**

#### **Perché il mio smartwatch ibrido accoppiato non viene sincronizzato?**

I motivi potrebbero essere i seguenti:

•Se l'orologio è fuori dalla portata del Bluetooth del telefono, potrebbe essersi disconnesso. La portata del Bluetooth è di 10 metri (30 piedi), se non ci sono porte, pareti o altri ostacoli tra il telefono e l'orologio.

•La modalità Bluetooth potrebbe essere disabilitata nel telefono. L'app le comunicherà che il Bluetooth non è abilitato e le chiederà di abilitarlo. Provi ad abilitare il Bluetooth sul suo telefono dalle impostazioni del Bluetooth del telefono. Se il Bluetooth è già abilitato, provi a disabilitarlo e a riabilitarlo.

•Se, pur essendo entro il raggio della portata del Bluetooth del telefono, l'orologio continua a scollegarsi dopo aver sostituito la batteria, provi a disattivare e riattivare il Bluetooth.

•Se l'orologio, pur trovandosi nella zona coperta dal Bluetooth del telefono, continua a non sincronizzarsi, la batteria potrebbe essere scarica. Segua le istruzioni indicate nella sezione: "COME FACCIO A INSTALLARE / SOSTITUIRE LA BATTERIA?" per sostituire la batteria.

#### **Perché non riesco ad accoppiare il mio orologio con il mio telefono?**

I motivi potrebbero essere i seguenti:

- L'app non è stata scaricata e installata. Segua le istruzioni indicate nella sezione: "CONFIGURAZIONE GENERALE E APP".
- L'orologio potrebbe non essere abbastanza vicino al telefono. Avvicini il suo orologio al telefono;
- La modalità Bluetooth potrebbe essere disabilitata nel telefono. L'app le comunicherà che il Bluetooth non è abilitato e le chiederà di abilitarlo. Provi ad abilitare il Bluetooth sul suo telefono dalle impostazioni del Bluetooth del telefono. Se il Bluetooth è già abilitato, provi a disabilitarlo e a riabilitarlo.
- I Servizi di localizzazione potrebbero essere disabilitati nel telefono. L'app le comunicherà che i Servizi di localizzazione non sono abilitati e le chiederà di abilitarli.
- Potrebbe essere necessario disaccoppiare l'orologio e, poi, riconnetterlo al telefono. Potrebbe essere necessario chiudere l'app e riaprirla.
- La batteria è scarica. Segua le istruzioni indicate nella sezione: "COME FACCIO A INSTALLARE / SOSTITUIRE LA BATTERIA?"

#### **Quanti dispositivi posso accoppiare con l'app?**

Può accoppiare con l'app tutti i dispositivi che desidera, ma solo un dispositivo può essere attivo e connesso, per essere monitorato, in un dato momento.

#### **Come faccio a passare da un dispositivo accoppiato ad un altro?**

Tocca Profilo nell'angolo in basso a destra dell'applicazione. Tocca l'ingranaggio delle impostazioni accanto all'orologio che desideri usare, poi tocca RENDI ATTIVO. Tieni a mente che solo un dispositivo alla volta può essere attivo ed essere tracciato.

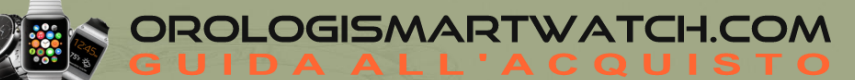

### **Come faccio ad associare altri orologi o wearable all'app?**

Toccare l'icona dell'orologio nell'angolo in alto a destra per accedere alle Impostazioni orologio, scorrere verso sinistra e toccare AGGIUNGI NUOVO OROLOGIO, quindi seguire le istruzioni in-app per aggiungere un nuovo orologio.

### **Quanti dispositivi posso associare all'app?**

È possibile associare all'app tutti i dispositivi che si desidera, ma solo un dispositivo alla volta può essere attivo e connesso alla traccia.

Toccare l'icona dell'orologio nell'angolo in alto a destra dell'app per accedere alle *Impostazioni orologio*, dove si trovano tutti i dispositivi accoppiati.

Per cambiare dispositivo, tirare fuori la scheda dell'orologio accoppiato che si desidera utilizzare, quindi toccare RENDI ATTIVO.

### **Come si disaccoppia l'orologio dal telefono?**

Toccare l'icona dell'orologio nell'angolo in alto a destra dell'app per accedere alle *Impostazioni orologio*, passare il dito a sinistra sull'orologio che si desidera rimuovere, estrarre la scheda e toccare Rimuovi orologio.

Quindi, accedere alle impostazioni Bluetooth del telefono, selezionare il nome dell'orologio e dimenticarlo/disaccoppiarlo dalla connessione Bluetooth.

# **A che distanza può trovarsi l'orologio dal telefono ed essere ancora connesso?**

La portata della connessione wireless Bluetooth tra il telefono e l'orologio può variare notevolmente a seconda dell'ambiente. In generale, la connettività dovrebbe essere di almeno 10 metri (o 30 piedi).

### **Con quale frequenza devo sincronizzare l'orologio nell'app?**

Si consiglia di effettuare la sincronizzazione almeno una volta alla settimana per garantire che il dispositivo sia completamente aggiornato e funzioni correttamente. La sincronizzazione regolare nell'app evita inoltre la perdita dei dati relativi all'attività.

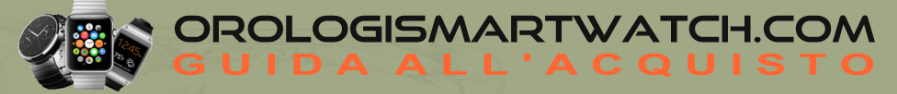

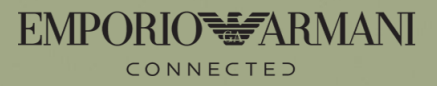

# **IMPOSTAZIONI DEL DISPOSITIVO**

### **Il mio orologio indica l'ora anche quando non è connesso allo smartphone?**

Sì, l'orologio continuerà a indicare l'ora in base al fuso orario impostato al momento dell'ultima connessione.

### **Il mio smartwatch ibrido monitora la mia frequenza cardiaca?**

No, questo dispositivo non supporta la misurazione della frequenza cardiaca.

# **Il mio orologio è dotato di display, microfono e/o altoparlante?**

Non ha un display, un microfono, o un altoparlante.

# **Come posso modificare l'intensità della vibrazione dell'orologio?**

È possibile modificare l'intensità della vibrazione su alcuni modelli di orologio. Toccare l'immagine dell'orologio in-app per accedere a *Il mio orologio*, quindi toccare l'icona dell'ingranaggio in alto a destra per accedere a *Le mie preferenze*, selezionare **Forza vibrazione** e scegliere il livello di vibrazione tra Basso, Medio e Alto.

# **Come si imposta l'ora sull'orologio?**

Per impostare l'ora sull'orologio, occorre innanzitutto accoppiarlo al telefono. L'orologio sincronizzerà automaticamente l'ora dal telefono. L'ora dell'orologio non può essere modificata manualmente. Se l'orologio non visualizza l'ora corretta, provare a ricalibrarlo.

Nell'app, toccare l'icona dell'orologio in alto a destra, estrarre la scheda dell'orologio attivo e toccare **Calibrazione**, quindi seguire le istruzioni per allineare le lancette dell'orologio.

# **BATTERIA**

# **Quale tipo di batteria è in dotazione?**

L'orologio è dotato di una batteria a bottone al litio. Vada nel menu di navigazione principale, situato nella parte superiore sinistra dello schermo della pagina principale, e apra "I miei dispositivi." Tocchi il suo dispositivo e scorra verso il basso fino a "Batteria" nel menu per controllare il tipo di batteria.

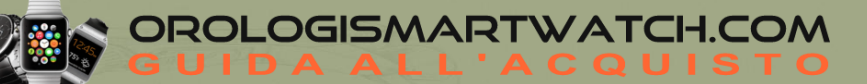

# **Come faccio a installare / sostituire la batteria?**

L'installazione della batteria può variare a seconda del modello.

• Disponga il dispositivo con il quadrante rivolto verso il basso.

• Inserisca l'utensile in dotazione, o una monetina, nella fessura situata sul retro della cassa (**Figura A**).

• Per aprire il coperchio, eserciti una leggera pressione facendo ruotare, contemporaneamente, l'utensile o la moneta verso sinistra. Allinei i puntini o le tacche. Non faccia ruotare eccessivamente (**Figura B**).

• Prema su un lato della cassa per aprirla, facendo leva, dall'altro lato. Rimuova la cassa manualmente (**Figura C**).

• Inserisca la batteria con il segno "+" o il logo rivolti verso l'alto (**Figura D**).

• Reinserisca il coperchio.

• Per chiuderlo, eserciti una leggera pressione facendo ruotare, contemporaneamente, lo strumento o la moneta verso destra. Allinei i puntini o le tacche. Si assicuri che i puntini o e tacche siano perfettamente allineati alla posizione di chiusura e che la cassa sia completamente chiusa, senza che siano presenti fessure (La **Figura E** mostra la cassa in posizione di chiusura).

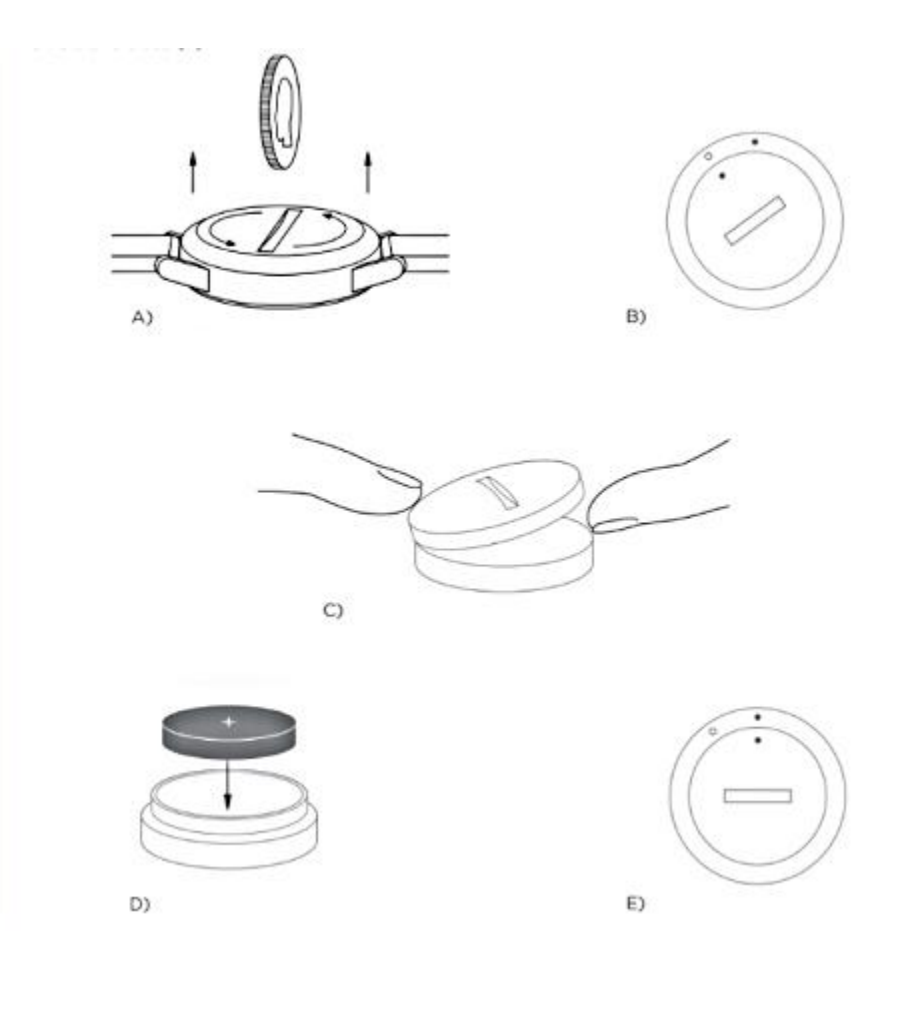

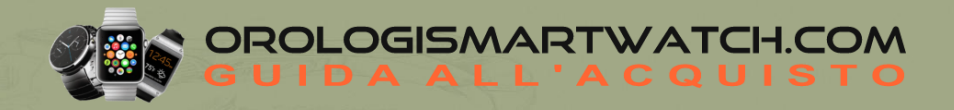

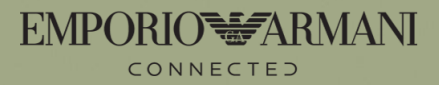

#### **Come faccio a sapere se la batteria del mio smartwatch ibrido è scarica e deve essere sostituita?**

Quando la batteria si sta esaurendo, l'app lo segnala, inviando una notifica. Se la batteria è troppo scarica per generare una vibrazione, tutte le lancette dell'orologio punteranno verso la posizione "6". L'app le comunicherà con una notifica che le funzioni che utilizzano la vibrazione non saranno più attive, fino a quando la batteria non sarà stata sostituita. La notifica di batteria scarica può essere eliminata sia nell'app che sull'orologio, premendo un pulsante qualsiasi. Dopo aver eliminato la notifica, l'orologio tornerà a indicare l'ora.

#### **Come posso massimizzare la durata della batteria?**

Le notifiche vengono segnalate dall'orologio con una vibrazione e/o un movimento delle lancette. Gli avvisi frequenti possono far scaricare la batteria più rapidamente. Per massimizzare la durata della batteria, è possibile:

Ridurre il numero di contatti o applicazioni selezionati nelle impostazioni delle notifiche. Se il modello di orologio in uso supporta la funzione Sveglia, considerare la possibilità di disattivare le sveglie.

#### **Quanto dura la batteria del mio orologio?**

A seconda del modello di orologio e del suo utilizzo, la batteria durerà da 5 a 12 mesi.

# **PERSONALIZZAZIONE DEI PULSANTI**

#### **A cosa servono i pulsanti dell'orologio?**

Ci sono app dell'orologio che si possono assegnare ai pulsanti dell'orologio, un'app per ogni pulsante alla volta.

### **Come posso impostare i pulsanti dell'orologio?**

Per impostare un pulsante dell'orologio, toccare l'immagine dell'orologio in-app per accedere a *Il mio orologio*. In *Pusher*, selezionare un pulsante e scegliere una funzione dall'elenco delle app dell'orologio, quindi toccare la freccia in alto a sinistra per salvare le impostazioni.

Quando si preme il pulsante, l'orologio esegue la funzione ad esso assegnata.

**Passi** - Quando si preme il pulsante assegnato, le lancette dell'orologio indicano i progressi dell'attività.

**Notifiche** - Quando si preme il pulsante assegnato, le lancette dell'orologio indicano l'ultimo avviso ricevuto.

**Data** - Quando si preme il pulsante assegnato, le lancette dell'orologio indicano il giorno del mese nel quadrante esterno.

**Tracciamento dell'obiettivo** - Quando si preme il pulsante assegnato, vengono registrati i progressi verso l'obiettivo.

**Secondo fuso orario** - Quando si preme il pulsante assegnato, le lancette dell'orologio passano a indicare il secondo fuso orario.

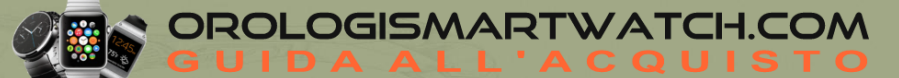

**EMPORIOWARMANI** 

**Squillo del telefono** - Quando si preme il pulsante assegnato, il telefono squilla. Premere nuovamente il pulsante per silenziare la suoneria.

Affinché questa funzione funzioni, è necessario che l'applicazione sia in esecuzione in background.

**Controllo musica** - Quando si preme il pulsante assegnato, la musica viene riprodotta o messa in pausa. Premere due volte il pulsante per saltare un brano o tenere premuto per passare al brano precedente.

Affinché questa funzione funzioni, è necessario che l'app musicale sia aperta e che l'app companion sia in esecuzione in background.

**Volume musica su** - Quando si preme il pulsante assegnato e l'app musicale è aperta, il volume aumenta.

**Volume musica giù** - Quando si preme il pulsante assegnato e l'app Musica è aperta, il volume diminuisce.

**Scattare una foto** - Aprire l'applicazione fotocamera sul telefono. Premere una volta il pulsante assegnato per scattare una singola foto o tenere premuto per scattare una raffica di foto.

**Cronometro** - Premere il pulsante assegnato per entrare in modalità cronometro. Premere nuovamente per avviare e mettere in pausa il cronometro. Tenere premuto il pulsante per azzerare il cronometro.

Premere qualsiasi altro pulsante per visualizzare l'ora corrente. Premere il pulsante assegnato per tornare al cronometro.

# **Come faccio a cambiare la funzione dei tasti del mio orologio?**

Tocca la sezione Personalizzazione, dopodiché tocca il cerchio accanto al pulsante che vuoi modificare. Scegli la funzione che desideri dall'elenco, e poi tocca il segno di spunta nell'angolo in alto a destra per assegnarla al tuo dispositivo. Inoltre, puoi anche trascinare e rilasciare una funzione sul pulsante che preferisci.

# **Come si usa la funzione "attività"?**

Quando il tasto assegnato viene premuto, le lancette dell'orologio indicheranno il progresso dell'attività nel quadrante esterno.

# **Come funziona la funzione "cronometro"?**

- Premi il pulsante per entrare nella modalità di cronometraggio. Premilo nuovamente per avviare
- e mettere in pausa il cronometro. Tieni premuto il pulsante per azzerare il cronometro.
- Premi qualsiasi altro pulsante per visualizzare l'ora attuale. Premi il pulsante assegnato per tornare nuovamente al cronometro.

# **Come si usa la funzione "aumento volume musica"?**

Quando il tasto assegnato viene premuto, e l'app della musica è aperta, il volume aumenterà.

# **Come si usa la funzione "data"?**

Quando il tasto assegnato viene premuto, le lancette dell'orologio indicheranno il giorno del mese nel quadrante esterno.

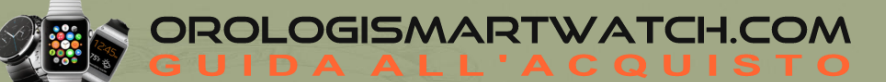

# **Come si usa la funzione "scatta foto"?**

Apra l'app della fotocamera del suo telefono. Prema una volta per scattare una foto singola o prema e tenga premuto per scattare delle foto in sequenza.

#### **Come si usa la funzione "squillo telefono"?**

- Quando il tasto assegnato viene premuto, il suo telefono inizierà a squillare. Prema nuovamente
- il tasto per silenziare lo squillo.
- L'app deve essere in esecuzione in background affinché questa funzione sia attiva.

### **Come si usa la funzione "monitora obiettivo"?**

Quando il tasto assegnato viene premuto, i progressi rispetto ad un obiettivo vengono registrati.

#### **Come si usa la funzione "diminuzione volume musica"?**

Quando il tasto assegnato viene premuto, e l'app della musica è aperta, il volume diminuirà.

#### **Come si usa la funzione "controllo musica"?**

•Quando il tasto assegnato viene premuto, la musica verrà riprodotta o messa in pausa. Prema il tasto due volte per saltare un brano o prema e tenga premuto per tornare al brano precedente. •L'app della musica dev'essere aperta e l'app del dispositivo dev'essere in esecuzione in background affinché questa funzione sia attiva.

# **Sono un utente Android e la funzione "scatta una foto" non va correttamente sul mio telefono. come posso risolvere?**

Le impostazioni della fotocamera sul tuo telefono, molto probabilmente, indicano la modifica dello zoom tramite i pulsanti del volume. Questo fa sì che la fotocamera, quando viene attivata dall'orologio, faccia lo zoom invece di scattare una foto. Per risolvere il problema, vai alle impostazioni della fotocamera del telefono e seleziona per il tasto "volume" la funzione "scatta foto" invece di quella di "zoom".

#### **Come si usa la funzione "notifiche"?**

Quando il tasto assegnato viene premuto, le lancette dell'orologio indicheranno l'ultima notifica ricevuta.

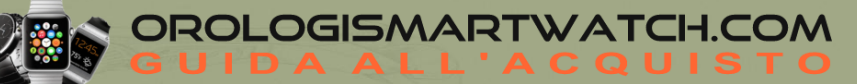

# **NOTIFICHE**

# **Cosa sono le notifiche?**

Le Notifiche sono una sezione dell'app che le permette di personalizzare le notifiche che desidera ricevere sul suo orologio.

# **Come funzionano le notifiche sul mio orologio?**

Quando è collegato via Bluetooth, l'orologio riflette le notifiche del telefono. Quando riceve le notifiche, l'orologio vibra e punta le lancette sul numero a cui è stato assegnato un contatto o un'app. È possibile selezionare i contatti e/o le app di cui si desidera ricevere le notifiche nell'app companion.

# **Come posso impostare le notifiche sul mio orologio?**

Toccare l'immagine dell'orologio in-app per accedere a *Il mio orologio*, quindi toccare l'icona dell'ingranaggio in alto a destra per accedere a *Le mie preferenze*, selezionare **Notifiche**. Toccare il più (+) accanto al numero a cui si desidera assegnare le notifiche. In *App/Contatti*, attivare l'app o selezionare il contatto da cui si desidera ricevere le notifiche.

# **Cosa devo fare se non ricevo le notifiche sul mio dispositivo?**

Deve assicurarsi che la batteria del dispositivo sia carica e che il dispositivo sia connesso correttamente all'app. L'app dev'essere in esecuzione in background affinché questa funzione sia attiva. Se il problema dovesse continuare, provi a disaccoppiare il dispositivo dal telefono e a riaccoppiarlo. Se sta indossando un altro smartwatch che riceve delle notifiche (es: Apple Watch, Pebble, ecc.), tali notifiche non sempre potrebbero arrivare su entrambi i dispositivi e, in alcuni casi, potrebbero arrivare solo su uno di essi e non sull'altro.

Per gli utenti iPhone: vai alle impostazioni del telefono e tocca Notifiche. Scendi fino a Messaggi, poi scendi fino a Opzioni. Toccando Mostra anteprime, puoi scegliere Sempre o Quando è sbloccato. Se viene selezionato Mai , l'iPhone non invierà i messaggi a un dispositivo accoppiato.

# **Come faccio a cambiare l'intensità della vibrazione del mio smartwatch ibrido?**

Solo alcuni modelli permettono di cambiare l'intensità della vibrazione. Tocca Profilo nell'angolo in basso a destra dell'applicazione. Tocca l'ingranaggio delle impostazioni accanto al tuo orologio. Scegli tra Basso, Medio o Alto.

### **Come posso impostare i contatti e le app sugli indicatori delle ore sul quadrante del mio orologio?**

Tocca la sezione Notifiche dell'applicazione. Tocca Assegna notifiche, e poi tocca il + accanto al numero che vuoi assegnare a un'applicazione o a un contatto.

### **Cosa devo fare se non mi arrivano le notifiche?**

Si assicuri che le impostazioni dell'app da cui desidera ricevere le notifiche siano configurate in modo tale da mostrare le notifiche nel blocco schermo del suo telefono. Questo determina quali notifiche arrivano al suo dispositivo.

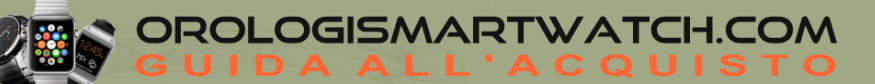

#### **Come faccio a eliminare un contatto o un'app dalle mie notifiche?**

Tocca il numero che vuoi modificare, poi l'icona "meno" accanto all'applicazione o al contatto che vuoi rimuovere. Tocca la spunta nell'angolo in alto a destra per salvare.

### **Cosa devo fare se ricevo diverse notifiche dall'app nello stesso momento? verranno mostrate tutte sul mio dispositivo?**

Negli iPhone, non tutte le notifiche vengono inviate, quando si ricevono più notifiche sul telefono in uno stesso momento (es: se utilizza le notifiche di My App per tutte le sue app e riceve le notifiche di Gmail, Inbox, Google+, Facebook, e Facebook Messenger nello stesso momento, probabilmente solo una notifica di "My App" verrà attivata).

# **Cosa devo fare quando le lancette non sono orientate correttamente, come le ho impostate io, quando ricevo le notifiche?**

- Si assicuri che le impostazioni dell'app dalla quale desidera ricevere le notifiche siano configurate correttamente.
- Nel caso in cui fossero associati due nomi diversi (es: Giacomo M. e Giacomo Massa) ad un contatto salvato, si assicuri che siano inclusi entrambi.

#### **Cosa succede se non ricevo le notifiche sull'orologio?**

È possibile verificare che tutte le condizioni di funzionamento siano soddisfatte:

- L'orologio sia alimentato e collegato al telefono tramite Bluetooth
- Avete abilitato i contatti o le app da cui desiderate ricevere le notifiche nell'applicazione
- Avete consentito tutte le autorizzazioni per la ricezione delle notifiche da parte dell'app:

*- iOS*: Assicurarsi di aver attivato il Centro notifiche e di aver impostato Mostra anteprime come **Sempre** o **Quando sbloccato** per l'app con cui si verifica il problema (nelle impostazioni dell'iPhone, selezionare l'app con cui si verifica il problema, quindi selezionare Notifiche e controllare se le impostazioni sono state impostate correttamente).

*- Android*: Consentire tutti i permessi richiesti dall'applicazione. Controllare la sezione Notifiche dell'app per vedere se c'è un'icona "!". In caso affermativo, toccare l'icona per consentire i permessi mancanti. (Nell'app, toccare il quadrante dell'orologio, quindi toccare l'icona dell'ingranaggio in alto a destra, selezionare Notifiche e controllare le impostazioni).

• La modalità Non disturbare sull'orologio è disattivata: Toccare l'immagine dell'orologio in-app, quindi toccare l'icona dell'ingranaggio in alto a destra, selezionare **Non disturbare** e disattivarla.

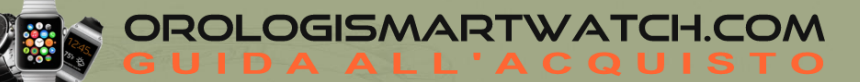

# **TRACCIAMENTO DELL'ATTIVITÀ E DATI**

# **I dati riguardanti i miei passi / la mia attività non sembrano essere precisi nell'app, perché?**

I motivi potrebbero essere i seguenti:

• Si assicuri che la batteria del suo dispositivo non sia scarica e che il dispositivo sia sincronizzato con l'app.

• Si assicuri che il dispositivo sia aderente al polso.

• Il dispositivo monitora solamente camminata, corsa e altre attività simili. Se è presente qualche altro oggetto, nella stessa mano in cui è presente il dispositivo, potrebbero verificarsi dei problemi di calcolo dei passi.

• Utilizziamo dei sensori ed un algoritmo complesso per determinare quando una persona ha compiuto un passo. Riteniamo che il nostro algoritmo rappresenti fedelmente il movimento effettivo e ignori i movimenti falsi, come quelli del braccio.

# **Come faccio a cambiare le unità di misura?**

Tocca Profilo nell'angolo in basso a destra dell'applicazione. Scorri verso il basso, poi tocca Unità preferite nel menu Impostazioni. Scegli le tua unità.

# **Come faccio ad accedere alle impostazioni delle mie attività o aggiornare il mio obiettivo di passi?**

Tocca Profilo nell'angolo in basso a destra dell'applicazione. Scorri verso il basso, poi tocca Imposta obiettivi dal menu Impostazioni. Tocca l'obiettivo di attività che vuoi modificare.

# **Posso inviare i miei dati del sonno ad altre app?**

No, non può inviare i suoi dati del sonno ad altre app.

# **Posso importare i miei dati del sonno da altre app?**

No, non può ricevere i dati del sonno da altre app.

# **Che tipo di attività di sonno viene monitorata?**

Se indossa il dispositivo per il sonno, questo seguirà automaticamente quando si addormenta, la durata del sonno leggero e di quello ristoratore, e quando si sveglia.

# **Devo premere un tasto o eseguire qualche azione per iniziare a monitorare il sonno?**

No, il suo Smartwatch Ibrido monitorerà automaticamente il sonno; pertanto, non dovrà intraprendere alcuna azione per entrare o uscire dalla modalità sonno.

# **Il mio smartwatch ibrido può monitorare il sonno?**

Sì, può indossare l'orologio quando va a letto e ricevere informazioni sul sonno, anche quelle riguardanti la qualità dello stesso: leggero o riposante.

# **Come faccio a modificare il registro dei dati sul sonno?**

Al momento, non è possibile modificare i dati relativi al sonno.

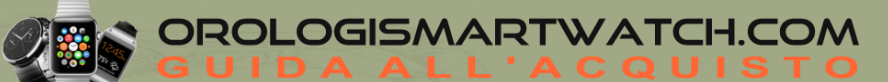

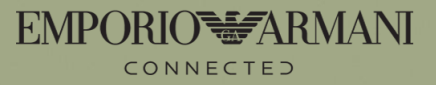

#### **Se non sincronizzo il mio orologio, perderò i dati relativi alla mia attività?**

L'orologio può memorizzare i dati per 14 giorni, tra una sincronizzazione e l'altra.

#### **I miei dati sul sonno non sembrano essere tracciati nell'app. come posso risolvere il problema?**

Si Assicuri di aver effettuato le impostazioni del Sonno per configurare il suo monitoraggio. Poi si assicuri che il dispositivo sia acceso, carico, e collegato all'app. Per sincronizzare, entri nella tua schermata delle attività e scorra verso il basso sulla ruota dell'attività per avviare il processo di sincronizzazione.

#### **Quali tipi di dati relativi alle attività monitora il mio smartwatch ibrido?**

Il suo orologio può monitorare sia le attività (passi, calorie e distanza) che il ciclo del sonno (veglia, leggero e rigenerante). Inoltre, l'app permette di monitorare i progressi rispetto ad un obiettivo personale, come bere acqua o allenarsi.

#### **Perché i miei dati sul sonno sono diversi nell'app rispetto ad altre app di tracking che uso?**

Noi usiamo sensori e un complesso algoritmo per determinare i dati sul sonno. Ogni app ha un algoritmo diverso e questo causa variazioni tra i dati.

#### **Come faccio a passare fra le visualizzazioni giornaliere e settimanali?**

Dalla visualizzazione giornaliera, tiri verso il basso lo schermo per osservare la visualizzazione settimanale. Per tornare alla visualizzazione settimanale, scorra verso l'alto dalla parte inferiore dello schermo.

#### **Come posso visualizzare la cronologia delle mie attività nell'app?**

Toccare la barra del benessere nella parte inferiore della schermata iniziale per visualizzare i dati di tutte le categorie. È possibile passare dalla visualizzazione giornaliera a quella settimanale e mensile. Scorrere verso il basso per visualizzare la cronologia e toccare un giorno specifico per vedere i dati in dettaglio.

#### **Che tipo di dati sull'attività traccia l'orologio?**

L'orologio tiene traccia sia dell'attività (passi, calorie e distanza) sia del sonno (sveglio, leggero e riposante). Inoltre, l'app consente di monitorare i progressi verso un obiettivo personale, come bere acqua o fare esercizio fisico.

#### **Come posso garantire un monitoraggio efficace delle attività?**

Per ottenere i migliori risultati di rilevamento, indossare il dispositivo sulla parte del corpo più attiva. Inoltre, assicurarsi che il dispositivo si muova in base ai movimenti dell'utente. Ad esempio, se si cammina tenendo in mano una scatola, l'orologio non conterà i passi perché il dispositivo non si muove secondo l'algoritmo della camminata. Assicurarsi inoltre che il dispositivo sia aderente al polso mentre ci si muove.

#### **Posso esportare i miei dati di attività in altre applicazioni e importare i dati nell'applicazione Emporio Armani Connected?**

Attualmente supportiamo solo il trasferimento dei dati a Google Fit e Apple Health. L'importazione di dati da altre app non è un'opzione disponibile.

#### **Posso registrare manualmente l'attività o l'esercizio?**

No, al momento non è possibile registrare manualmente le attività fisiche.

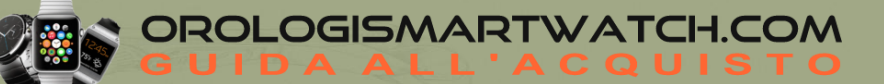

# **IMPOSTAZIONE DEGLI OBIETTIVI**

# **Perché l'app cambia il mio obiettivo ogni settimana?**

Potrebbe essere attivo l'Obiettivo dinamico. Dynamic Goal è un obiettivo personalizzato che incoraggia a puntare in alto. In base alla cronologia dei dati di fitness di almeno 7 giorni, l'app analizza e consiglia un obiettivo che vi motiverà e/o vi avvicinerà al raggiungimento dei vostri obiettivi giornalieri. Ogni lunedì viene automaticamente impostato un nuovo obiettivo dinamico in base all'attività svolta nella settimana precedente.

Per attivare/disattivare l'Obiettivo dinamico, è possibile toccare la tripla linea nell'angolo superiore sinistro dell'app, selezionare **Benessere** → **Imposta obiettivi**, quindi attivare o disattivare l'Obiettivo dinamico.

# **Come posso aggiornare i miei obiettivi?**

Toccare la tripla linea nell'angolo in alto a sinistra dell'app per accedere alle Impostazioni dell'app, selezionare **Benessere → Imposta** obiettivi, quindi toccare ogni tipo di obiettivo per regolarlo. Toccare il segno di spunta nell'angolo superiore destro dello schermo per confermare le impostazioni.

# **Come posso visualizzare i miei progressi di attività sull'orologio?**

Per la maggior parte dei modelli, la lancetta del quadrante secondario si sposta automaticamente all'interno del piccolo sott'occhio per indicare il progresso dell'attività corrente. Se l'orologio non dispone di un sotto-quadrante, è necessario assegnare **Fasi** a uno dei pulsanti dell'orologio, quindi premere il pulsante assegnato per visualizzare i progressi dell'attività (0-100%).

# **APP, ACCOUNT E PRIVACY**

# **Come faccio a cambiare la lingua dell'app?**

La lingua dell'app viene selezionata automaticamente sulla base della lingua impostata nel telefono. Se la lingua del suo telefono non è una delle lingue in cui è tradotta l'app, la lingua predefinita è l'inglese.

### **Come vengono utilizzati i miei dati personali?**

Consulti l'Informativa sulla Privacy nell'app sotto Impostazioni.

### **Cosa faccio se qui non trovo la risposta a una mia domanda?**

Tocca Profilo nell'angolo in basso a destra dell'app. Scorri verso il basso, quindi tocca Guida dal menu Impostazioni per trovare i metodi per contattare il nostro team di assistenza clienti.

# **Come posso registrare un account per usare l'app?**

Può registrarsi utilizzando il suo indirizzo email, oppure l'account di Facebook o di Google.

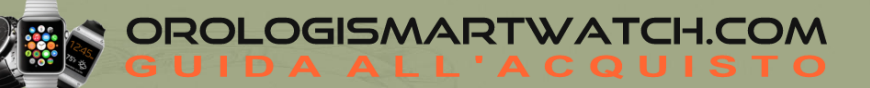

#### **Come vengono usati i miei dati personali?**

Fare riferimento alla politica sulla privacy dell'app, che si trova nel profilo. Tocca Profilo nell'angolo in basso a destra dell'app. Scorri verso il basso, quindi tocca Informazioni dal menu Impostazioni.

#### **Come faccio ad accedere al menu delle impostazioni?**

Tocca Profilo nell'angolo in basso a destra dell'applicazione. Qui puoi trovare tutte le tue impostazioni personali, le impostazioni dell'applicazione e del dispositivo.

#### **Come faccio a modificare il mio profilo?**

Tocca Profilo nell'angolo in basso a destra dell'applicazione. Tocca l'icona a forma di matita nell'angolo in alto a destra per modificare le tue informazioni personali. Puoi modificare quanto segue:

- Nome o cognome
- Altezza o peso
- Sesso

#### **Come posso cambiare la lingua dell'app?**

La lingua dell'app viene selezionata automaticamente in base alla lingua impostata per il telefono. Se la lingua del telefono non è una delle lingue in cui l'app è tradotta, la lingua predefinita è l'inglese.

#### **Cosa devo fare con i miei dati se vendo l'orologio o lo regalo?**

Una volta sincronizzati, i dati vengono memorizzati nell'account dell'app, non nell'orologio. È sufficiente rimuovere l'orologio dall'app e dalle impostazioni Bluetooth del telefono.

#### **Come vengono utilizzati i miei dati personali?**

Per saperne di più su come vengono utilizzati i vostri dati, consultate l'Informativa sulla privacy nell'app. Toccare la tripla linea nell'angolo superiore sinistro dell'app, selezionare **Informazioni** → **Informativa sulla privacy**.

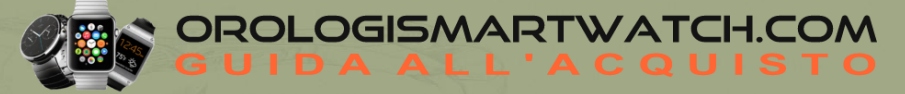